#### **APLIKASI INVENTORY PADA FAKULTAS KEGURUAN DAN ILMU PENDIDIKAN UNIVERSITAS BENGKULU**

# B.Herawan Hayadi<sup>1</sup>, Hermawansyah<sup>2</sup> **Dosen Tetap Fakultas Ilmu Komputer Universitas Dehasen Bengkulu**

#### **ABSTRACT**

The development of information technology has influenced many aspects of life and profession, it causes changing system toward the institute or company, it also changes their working system in order to make more effective and efficient. The tendency demands people to be more active in improving the professionalism in work especially the ability of goods inventory operator in data collecting, checking and evaluating unmovable goods inventory collection of state owned in order to be highly structured. This research was aimed to make a system that can give information about the data of goods inventory of the Teacher Training and Education Faculty of Bengkulu University. By using application of goods inventory be intended to make easier in making the informative report and the increasing of staff's efficiency in fieldwork of the Teacher training and Education Faculty of Bengkulu University. The conclusion of the research was the assembling of this application is very important to facilitate of administration work in company or government instance especially in of goods inventory collection of state owned.

#### **INTISARI**

Perkembangan teknologi informasi yang sangat cepat sudah mempengaruhi berbagai kehidupan dan profesi, hal ini menyebabkan perubahan system pada instansi atau perusahaan juga harus mengubah cara kerja mereka agar lebih efektif dan efisiensi. Kecendrungan ini menuntut kita agar lebih aktif dalam meningkatkan profesionalisme dalam bekerja. Terutama kemampuan petugas operator barang dalam pendataan, pengecekan, dan pengevaluasian pendataan barang inventaris milik pemerintah yang tidak bergerak agar dapat terstruktur dengan rapi.

Adapun tujuan dari penelitian ini agar membuat suatu system yang mampu memberikan informasi mengenai data inventory barang di Fakultas Keguruan dan Ilmu Pendidikan Universitas Bengkulu. Dengan adanya aplikasi inventory barang diharapkan tersedia laporan yang informative dan peningkatan efisiensi kerja staf di lingkungan Fakultas Keguruan dan Ilmu Pendidikan Universitas Bengkulu.

Kesimpulan yang didapat dari penelitian ini adalah sangat pentingnya penerapan aplikasiaplikasi yang dapat mempermudah kegiatan administrasi di perusahaan ataupun instansi pemerintah terutama dalam pendataan barang-barang inventory milik pemerintah.

#### **I.PENDAHULUAN**

Pemanfaatan Teknologi Informasi sudah menjadi bagian dari kehidupan kita seharihari. Penggunaan telepon, handphone, mesin ATM, Internet, dan lainlain sudah tidak menjadi sesuatu yang baru atau aneh. Demikian pula pemanfaatan teknologi informasi di perguruan tinggi antara lain adalah sebagai alat bantu untuk proses administrasi dan akademik.

Sumber Daya Manusia yang menguasai teknologi informasi juga menjadi produk dari perguruan tinggi. Kadang-kadang

justru ini yang menjadi produk utama dari perguruan tinggi. Kesemuanya ini menunjukkan bahwa perguruan tinggi erat hubungannya dengan teknologi informasi, baik dari segi pemanfaatannya maupun dalam pengembangannya.

Penggunaan teknologi informasi di sebuah institusi pendidikan bisa berbeda-beda bergantung kepada kemampuan dan kebutuhan yang ada pada institusi itu sendiri. Bisa jadi sebuah perguruan tinggi hanya menggunakan produk teknologi informasi saja tanpa perlu

Aplikasi Inventory ….. ISSN 1858 - 2680

mengembangkannya. Begitu juga dengan Fakultas Keguruan dan Ilmu Pendidikan Universitas Bengkulu selain melaksanakan tugas dan fungsinya, juga melakukan pengolahan data barang-barang inventaris yang telah ada selama ini baik melalui pembelian langsung maupun hasil hiba dari pihak lain. Saat ini Fakultas Keguruan dan Ilmu PendidikanUniversitas Bengkulu dalam pengelolaannya belum seperti yang diharapkan. Dikarenakan belum adanya sistem dan mekanisme pengolahan data menggunakan teknologi komputer.

Karena banyaknya barang yang perlu ditangani, maka diperlukan suatu alat bantu, sehingga semua masalah yang berhubungan dengan barang khususnya tentang persediaan barang atau yang sering disebut dengan inventory akan dapat teratasi dengan baik. Mengingat pentingnya masalah inventori, perlu diadakan suatu sistem informasi berbasis komputer yang harusnya sistematis, terarah dan lengkap yang tentunya dipakai untuk membantu dalam pembuatan laporan dan juga sangat membantu dalam memperoleh informasi tentang data inventaris barang.

Berdasarkan latar belakang diatas, melalui penelitian ini peneliti membuat Aplikasi Inventory Pada Fakultas Keguruan dan Ilmu Pendidikan Universitas Bengkulu Dengan Menggunakan Borlan Delphi 7.0.

# **A.Tujuan Penelitian**

Membuat suatu Sistem yang mampu memberikan informasi mengenai data inventory barang di Fakultas Keguruan dan Ilmu Pendidikan Universitas Bengkulu. Dengan adanya aplikasi inventory barang diharapkan tersedia laporan yang informatif dan peningkatan efisiensi kerja staf di dilingkungan Fakultas Keguruan dan Ilmu Pendidikan Universitas Bengkulu.

# **B.Manfaat Penelitian**

Dengan adanya Aplikasi Inventory Pada Fakultas Keguruan dan Ilmu Pendidikan Universitas Bengkulu Dengan Menggunakan Borlan Delphi 7.0 mampu memberikan beberapa manfaat seperti berikut :

- 1 Dapat memberikan informasi mengenai data inventory barang di Fakultas Keguruan dan Ilmu Pendidikan Universitas Bengkulu.
- 2 Meningkatkan efisiensi tugas dan kinerja staf perlengkapan Fakultas Keguruan dan Universitas Bengkulu.
- 3 Dapat digunakan sebagai alat bantu mengelola serta memberikan informasi mengenai data inventory barang di Fakultas Keguruan dan Ilmu Pendidikan Universitas Bengkulu.

# **II.TINJAUAN PUSTAKA A.Pengertian Komputer**

Komputer adalah serangkaian atau sekelompok mesin elektronik yang terdiri dari ribuan bahkan jutaan komponen yang dapat saling bekerjasama, serta membentuk sebuah sistem kerja yang rapi dan terperinci. Sistem ini kemudian dapat digunakan untuk melaksanakan serangkaian pekerjaan berdasarkan urutan instruksi ataupun program yang diberikan pada komputer. (Edi Noersasongko dan Pulung Nurtantio Andono, 2010:1).

Komputer merupakan alat elektronik yang mampu melakukan beberapa pekerjaan diantaranya :

- a) Menerima masukan data
- b) Memproses masukan sesuai dengan programnya.
- c) Menyimpan perintah-perintah dan hasil dari pengolahan.
- d) Menyediakan keluaran dalam bentuk informasi.

# **B.Data dan Informasi**

Data dapat didefenisikan sebagai bahan keterangan tentang kejadian-kejadian nyata atau fakta-fakta yang dirumuskan dalam kelompok lambang tertentu yang tidak acak, yang menunjukan jumlah, tindakan, atau hal. Data dapat berupa catatan-catatan dalam kertas, buku atau tersimpan sebagai file dalam basis data. Data belum dapat berbicara lebih banyak sebelum diolah lebih lanjut.

Informasi merupakan hasil pengolahan data sehingga menjadi bentuk yang penting<br>bagi penerimanya dan mempunyai bagi penerimanya dan kegunaan sebagai dasar dalam pengambilan keputusan yang dapat dirasakan akibatnya secara langsung saat itu juga atau secara tidak langsung. Untuk memperoleh informasi diperlukan data yang akan diolah dan unit pengolah. (Edhy Sutanta,2011:13)

# **C.rtian Aplikasi**

Aplikasi merupakan suatu perangkat lunak komputer yang memanfaatkan komputer secara langsung untuk melakukan suatu tugas yang diinginkan pengguna. Biasanya dibandingkan dengan sistem perangkat lunak yang mengintegrasikan berbagai kemampuan komputer, tetapi tidak secara langsung menerapkan kemampuan tersebut untuk mengerjakan tugas yang menguntungkan pengguna. *(http://www.scribd.com/doc/49684144/16/ A-Pengertian Aplikasi)*

Dalam definisi lain aplikasi adalah penggunaan atau penerapan suatu konsep yang menjadi pokok pembahasan. Aplikasi dapat diartikan juga sebagai program komputer yang dibuat untuk menolong manusia dalam melaksanakan tugas tertentu.

# **D.Barang Inventaris**

Seluruh barang yang dimiliki oleh organisasi (kantor, sekolah, rumah tangga dan lainnya) yang penggunaannya lebih dari satu tahun dan dicatat serta didaftarkan dalam buku inventaris. Barang inventaris merupakan kekayaan instansi baik yang dibeli atau dipeloleh atas beban anggaran Pendapatan dan Belanja maupun yang berasal dari perolehan lain yang sah seperti sumbangan atau pemberian, hadiah, donasi, wakaf, hibah, kewajiban orang ketiga dan sumbangan pihak lain baik yang bergerak maupun yang tidak bergerak beserta bagian-bagiannya ataupun yang merupakan satuan tertentu yang dapat diukur.

Adanya catatan inventaris yang lengkap, teratur, dan berkelanjutan mempunyai fungsi dan peranan yang sangat penting dalam rangka :

- 1. Pengendalian, pemanfaatan, pengamanan dan pengawasan setiap barang.
- 2. Usaha untuk menggunakan memanfaatkan setiap barang secara maksimal sesuai dengan tujuan dan fungsinya masing-masing.
- 3. Menyediakan informasi tentang aset yang dikuasai untuk menunjang perencanaan dan pelaksanaan tugas organisasi.

#### **E.Pengertian Inventory dan Klasifikasinya**

Inventory meliputi semua barang yang dimiliki perusahaan pada saat tertentu, dengan tujuan untuk dijual kembali atau dikomsumsikan dalam siklus operasi normal perusahaan sebagai barang yang dimiliki untuk dijual atau diasumsikan untuk dimasa yang akan datang, semua barang yang berwujud dapat disebut sebagai inventory, tergantung dari sifat dan jenis usaha perusahaan.

Menurut Koher,Eric L.A. Inventory adalah : *" Bahan baku dan penolong, barang jadi dan barang dalam proses produksi dana barang-barang yang tersedia, yang dimiliki dalam perjalanan dalam tempat penyimpanan atau konsinyasikan kepada pihak lain pada akhir periode".*

Secara umum pengertian Inventory adalah merupakan suatu aset yang ada dalam bentuk barang-barang yang dimiliki untuk dijual dalam operasi perusahaan maupun barang-barang yang sedang di dalam proses pembuatan.

Diantara pengertian diatas maka inventory dapat diklasifikasikan yang ditentukan oleh perusahaan, apabila jenis perusahaan yang membeli barang akan dijual lagi, maka

klasifikasi hanya ada satu macam saja persedian barang.

# **F.Tinjauan Umum Perangkat Lunak**

Pada tahun 1992 muncul bahasa pemrograman baru bernama Borland Pascal 7 yang merupakan penggabungan dari Turbo Pascal dan Turbo pascal for windows.

Namun ternyata bahasa pemrograman baru tersebut ternyata masih sulit di gunakan. Trend penggunaan bahasa pemrograman visual untuk membangun sebuah aplikasi telah mendorong Borland membuat bahasa pemrograman baru pada tahun 1995 diperkenalkan kepengguna komputer sebuah bahasa pemrograman visual yang berbasis bahasa pascal. Bahasa pemrograman baru tersebut diberi nama Borland Delphi setahun kemudian versi ke dua dari delphi dilempar kepasaran.

Penggunaan delphi dapat mempersingkat waktu pemrograman, karena anda tidak perlu lagi menuliskan kode program yang rumit dan panjang untuk menggambar, meletakkan dan mengatur komponen. Selain itu anda dapat menyusun aplikasi yang lebih interaktif. Delphi menyediakan cukup banyak pilihan komponen interface aplikasi, antara lain berupa tombol menu, drop down, ataupun menu pop up, kotak text, radio button, check box, dan sebagainya. Bahkan ada berbagai macam komponen Skin tampilan yang beragam yang disediakan oleh beberapa vendor lainnya, seperti, SUIPack, Sxskincomponents, dan lain sebagainya. Anda tinggal memilih komponen yang dibutuhkan dengan klik mouse, mengatur tampilannya kemudian menuliskan sedikit kode program, maka aplikasi anda siap dijalankan.

Delphi 7.0, versi terbaru yang dikeluarkan oleh Borland, memiliki support yang sangat tinggi terhadap data base-data base yang sudah terkenal *(seperti MS Accsses, Paradox, Foxpro, Dbase, Oracce, dan lain sebagainya),* dan dilengkapi dengan objekobjek yang baru sehingga memudahkan pembuatan database maupun program lainnya *(Game, Utility dan lainnya).*

#### **G.Kelebihan Borland Delphi 7.0**

Borland delphi 7.0 merupakan pilihan bagi sebagian kalangan programmer untuk membuat aplikasi. Hal ini disebabkan kelebihan yang ada pada borland delphi 7.0 berikut ini beberapa kelebihan borlan delphi 7.0 antara lain :

- 1. Berbasis Objek Orientid programming, seperti bagian yang ada pada program dipandang sebagai suatu objek yang mempunyai sifat-sifat yang dapat diubah dan diatur, sehingga kita dapat membuat tampilan sebuah program dengan desain kita sendiri tanpa harus membuat codding yang panjang.
- 2. Suatu file EXE, setelah anda merancang program pada IDE Delphi akan mengkomplikasinya pada sebuah file executable tunggal. Program yang anda buat dapat langsung didistribusikan dan dijalankan pada komputer lain tanpa perlu menyertakan file lain, kecuali file yang beretensi \*.exe atau Applikasi tersebut membutuhkan file lain seperti database, koneksi atau file pendukung lainnya, ini merupakan kelebihan yang sangat berarti.
- 3. Borland delphi 7.0 hadir bersama borland Kylix 3 yang berbasis Linux, bila ingin berganti flattform dari Windows ke Linux maka aplikasi yang dibuat di Delphi dapat dijalankan di Kylix 3 yang dikarenakan kedua produk tersebut merupakan produk Borland.

#### **H.Area Kerja Borland Delphi 7.0**

Pada area kerja Borland Delphi 7.0 terdiri dari, **Menu Bar** *(File, Edit,dll)*, **Icon ToolBar** *(Save All, Open Project, Run, dll)*, dan **Tab Komponen Pallete** *(Tab Standard, Additional, Win32, dll)*. Adapun bentuk tampilan area kerja Borland Delphi seperti berikut :

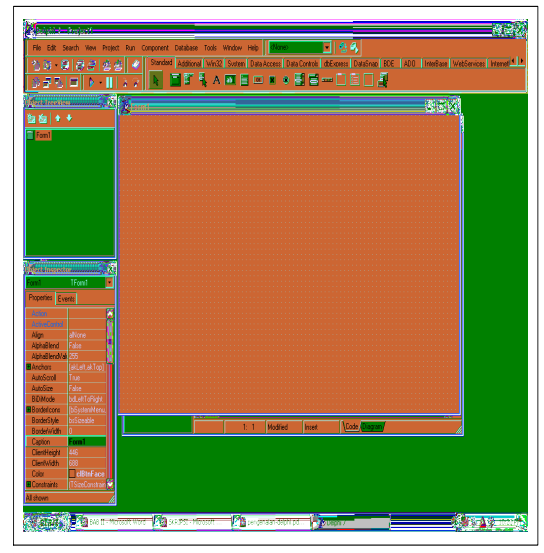

**Gambar .1 Area Kerja Borland Delphi**

Pada area kerja Borland Delphi 7.0 terdapat bagian-bagian sebagai berikut :

## **a) Menu Bar**

Menu Bar berguna untuk melakukan operasi-operasi cepat seperti File, Edit, Run, Project dan lainnya, dapat dilakukan dengan cara menekan tombol Alt pada keyboard disertai dengan melakukan penekanan huruf yang bergaris bawah atau dapat dilakukan dengan cara menggunakan mouse langsung klik pada menu.

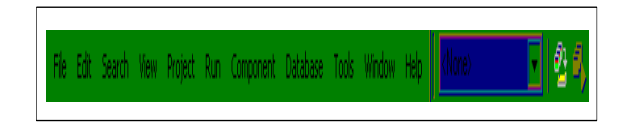

# **Gambar .2 Menu Bar**

#### **b) Icon ToolBar**

Icon Toolbars digunakan dengan cara mengarahkan pointer pada salah satu gambar *(icon)* sesuai dengan fungsinya yang terdapat di dalam Icon ToolBar.

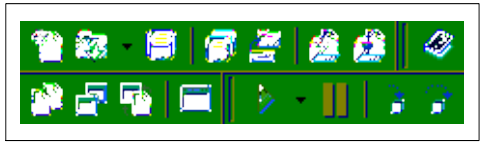

**Gambar .3 Icon ToolBar**

#### **c) Tab Komponen Pallete**

Pada Tab Komponen Pallete ini terdapat beberapa kategori tab yang setiap tabnya memiliki komponen-komponen visual yang dapat digunakan untuk membuat rancangan aplikasi.

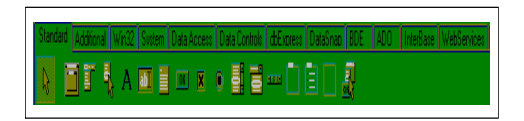

#### **Gambar.4 Tab Komponen Pallete**

#### **d) Object TreeView**

Object TreeView digunakan untuk mengetahui daftar komponen yang terkait pada form yang ditampilkan dalam bentuk tree *(pohon).* Komponen yang sedang aktif biasanya diberikan tanda Shading Color pada nama komponennya.

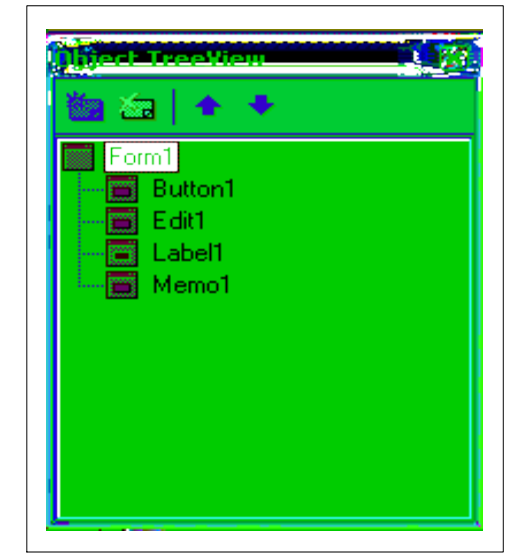

**Gambar .5 Object TreeView**

#### **e) Object Inspector**

Object Inspector digunakan untuk mengetahui sifat serta Event dari masingmasing komponen yang digunakan pada sebuah form. Dalam Object Inspector terdapat 2 buah Tab, yaitu :

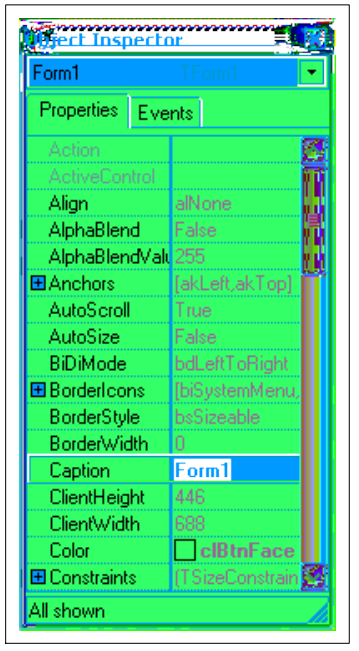

**Gambar .6 Object Inspector**

- **Tab Properties** digunakan untuk mengetahui serta menentukan sifat dari komponen yang sedang aktif.
- **Tab Events**, digunakan untuk memberikan kejadian pada komponen yang aktif, biasanya akan berhubungan langsung dengan *Code Editor* untuk menuliskan kode program.

# **f) Form**

Form digunakan untuk membuat proyek aplikasi. Setiap komponen yang akan digunakan sebagai bahan proyek biasanya ditempatkan pada Form.

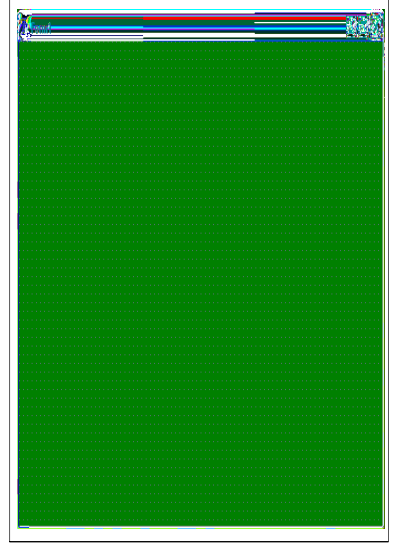

**Gambar .7 Form**

# **g) Code Editor**

Code Editor digunakan untuk menuliskan kode program.

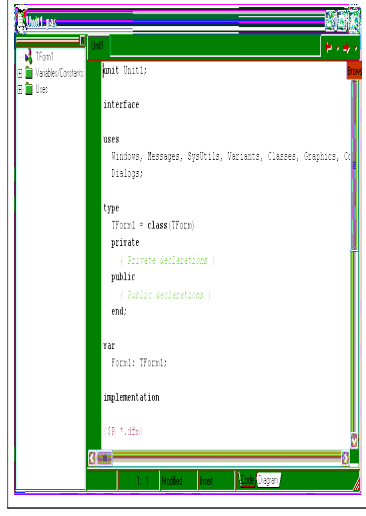

**Gambar .8 Code Editor**

# **I.Teknik Pemrograman Borland Delphi 7.0**

Untuk dapat menjalankan program pada Delphi harus mengikuti teknik -teknik sebagai berikut :

1. Membuka program Delphi

Adapun langkah-langkah membuka program Delphi adalah sebagai berikut :

- a. Klik Start
- b. Pilih Program
- c. Klik Borland Delphi 7.0
- d. Kemudian pilih Delphi 7.0 seperti tampilan berikut

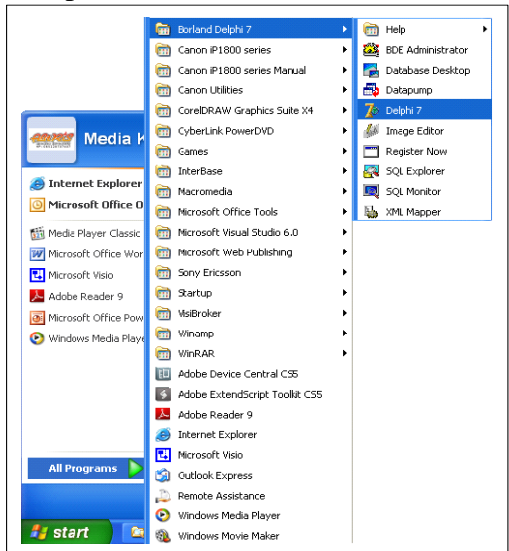

**Gambar .9 Langkah-Langkah Membuka Delphi 7.0**

2. Tampilan IDE (*Integrated Development Environment*)

Setelah mengaktifkan program Delphi maka akan tampil bidang kerja pada Delphi yang disebut dengan IDE (*Integrated Development Environment*) yang terdiri dari tiga bagian yaitu windows utama, objek inspector dan editor.

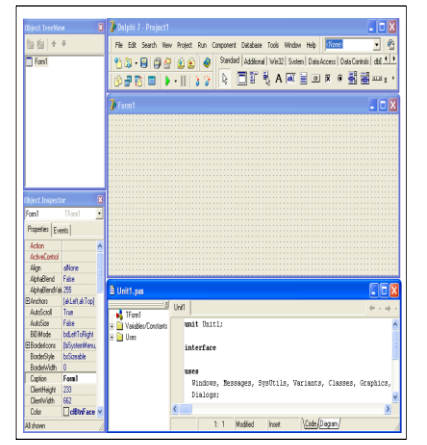

**Gambar .10. Tampilan IDE Delphi7.0**

3. Membuat Folder Kerja

Sebelum memulai membuat suatu project pada Delphi sebaiknya kita membuat folder kerja terlebih dahulu untuk menempatkan program yang telah kita buat. Hal ini berguna untuk mempermudah dalam penanganan filefile project. Dan bila hal ini tidak dilakukan maka semua file project akan diletakan pada folder standar Delphi yaitu di C:\program files\Borland\Delphi 7\Project dengan cara berikut ini :

- a. Klik Start
- b. Pilih Program
- c. Pilih Windows Explorer
- d. Pilih Menu File New Folder Ketik nama Folder
- 4. Menyimpan Project
- a. Pilih Save Project dari Menu File
- b. Ketik nama Project
- c.Kemudian Ketik nama Unit dan Save
- 5. Keluar Dari Program Delphi
- a. Pilih Menu File

## b. Pilih Menu Exit

#### **I.Konsep Perancangan Basis Data**

Definisi basis data atau sering disebut dengan database sangatlah bervariasi. *database* adalah kumpulan file-file yang saling berelasi, relasi tersebut biasa ditunjukan dengan kunci dari file yang ada. Satu *database* menunjukan satu kumpulan data yang dipakai dalam satu lingkup organisasi. Dalam satu file terdapat recordrecord yang sejenis, sama besar sama bentuk, merupakan kumpulan entity yang seragam. Satu *record* terdiri dari *field-field* yang saling berhubungan untuk menunjukan bahwa *field* tersebut dalam satu pengertian yang lengkap dan direkam dalam satu *record*.

Dalam menerapkan sebuah system yang baru, terlebih dahulu kita harus menentukan bagaimana bentuk program akan mempermudah dalam pengolahan data, selain itu harus memperhatikan jenis dan pola kerja yang cocok dalam perancangan dan pengembangan aplikasi bagi pengguna *(end user)*. Melalui sistem basis data seseorang pengguna dapat melakukan berbagai fungsi-fungsi, seperti berikut :

- a) Menambah data
- b) Menghapus data, dan
- c) Mengambil data.

Salah satu fasilitas terpenting dalam Delphi adalah kemampuannya untuk mengakses berbagai jenis database dengan menggunakan Boarland Delphi Database Engine (BDE) yang disebut IDAPI. BDE adalah alat perentara yang memberikan akses terpisah atas format yang sedang diakses.

Implementasi database sendiri pada dasarnya dapat dibagi menjadi dua :

- 1. Sebuah database disimpan pada sebuah direktori dan terdiri atas sejumlah berkas tabel.
- 2. Sebuah database dinyatakan dengan sebuah berkas.

# **K.Diagram Alir Data (DAD)**

Diagram aliran data merupakan model dari sistem untuk menggambarkan pembagian sistem ke modul yang lebih lebih kecil. salah satu keuntungan menggunakan diagram aliran data adalah memudahkan pemakai atau *user* untuk mengerti sistem yang akan dikerjakan.

Beberapa simbol yang digunakan pada Diagram Aliran Data (DAD) seperti berikut :

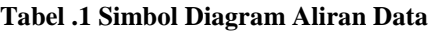

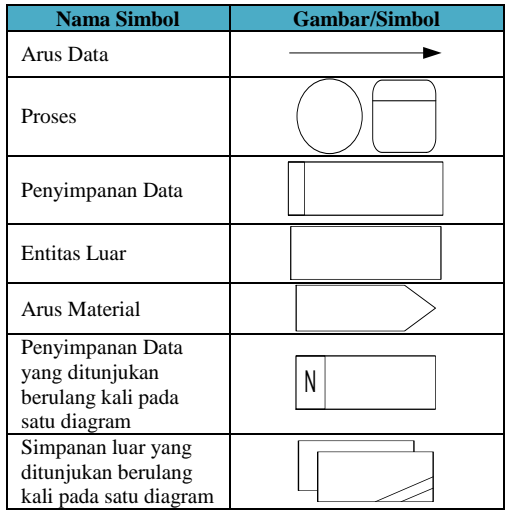

# **III. ANALISI PERANCANGAN A.Subyek Penelitian**

Salah satu strategi pengembangan Universitas Bengkulu adalah adanya program pelatihan Bahasa Inggris yang diserahkan penanggung jawabannya kepada UPT Bahasa Inggris Universitas Bengkulu sesuai dengan SK Rektor No. 627/PT43.II/O/1995 memperhatikan surat direktur pembinaan sarana Akademis, Direktorat Jenderal Pendidikan Tinggi Departemen Pendidikan dan Kebudayaan RI No. 44/D2/1993, tanggal 6 Januari, dan hasil rapat kerja nasional laboratorium Bahasa Inggris / UPT Bahasa Inggris di Malang, Jawa Timur tanggal 13 Januari 1995, maka terbentuklah UPT Bahasa Inggris pada tanggal 22 Maret 1995 dengan menimbang :

1. Bahwa untuk meningkatkan pelayanan pendidikan dan pelatihan Bahasa Inggris kepada masyarakat kampus Universitas Bengkulu, baik Dosen, mahasiswa maupun Karyawan dan Alumni serta masyarakat umum, maka perlu dibentuk Unit Pelayanan yang melaksanakan kegiatan ini.

- 2. Bahwa Dosen-Dosen Bahasa Inggris yang berada dibawah jurusan Bahasa dan Seni FKIP Universitas Bengkulu, perlu ditingkatkan daya guna serta efisiensi aktifitas karyanya agar lebih berhasil guna.
- 3. Bahwa untuk memenuhi hal sebagaimana disebut pada butir 2 diatas, telah tersedia prasarana dan sarana Laboratorium Bahasa yang cukup.
- 4. Bahwa semakin pentingnya, Bahasa Inggris bagi masyarakat dalam pengembangan Ilmu pengetahuan dan Teknologi serta dalam hubungan bisnis nasional dan internasional.
- 5. Bahwa pendirian Unit Pelayan Teknis dalam suatu Perguruan Tinggi, sebagaimana diatur dalam PP No. 30 Tahun 1990, Kepmendikbud No. 433/O/1992, dapat dibentuk dengan Surat Keputusan Rektor.
- 6. Bahwa Rektor Universitas Bengkulu setelah mempelajari ketentuanketentuan yang ada serta unit yang serupa pada beberapa Perguruan Tinggi lainnya di Indonesia, mempertimbangkan perlu dibentuk Unit Pelayanan Bahasa Inggris di Universitas Bengkulu.

Berdasarkan Surat Keputusan Rektor Universitas Bengkulu No. 627/PT43.11/O/1995 Tentang Unit Pelayan Teknis (UPT) Bahasa Inggris pada tanggal 22 Maret 1995, bahwa UPT Bahasa Inggris merupakan unsur penunjang dan pelayanan Akademik Bahasa Inggris kepada Civitas akademika serta masyarakat umum, maka tugas dan wewenang yang harus dilaksanakan yaitu :

1. Memberikan pelayanan bahasa Inggris kepada masyarakat baik dari dalam maupun dari luar Universitas Bengkulu dalam bidang pendidikan dan pelatihan, pengabdian kepada masyarakat, penelitian dan pengembangan bahasa serta aktifitas lain yang berhubungan dengan pemanfaatan fasilitas Laboratorium Bahasa serta tenaga professional Bahasa Inggris Universitas Bengkulu.

- 2. Menjalin Kerjasama dengan instansi lain baik dalam maupun luar negeri sesuai dengan izin Rektor dan dilaksanakan sesuai dengan ketentuan yang berlaku.
- 3. Meningkatkan kemampuan kompetensi lulusan Universitas Bengkulu melalui program pendidikan dan pelatihan yang paling strategis, efektif, komprehensif dan relevan.
- 4. Melakukan Penelitian dan pengabdian pada masyarakat yang menunjang dan memenuhi kebutuhan masyarakat.

# **B.Metode Penelitian**

Adapun metode yang digunakan dalam penelitian ini adalah pengembangan sistem yaitu penelitian yang dilakukan melalui beberapa tahap yakni tahap pengumpulan data, perancangan sistem, pembuatan program serta tahap implementasi program dengan menggunakan bahasa pemrograman Borland Delphi 7.0

#### *C.Software* **dan** *Hardware*

Adapun spesifikasi Hardware yang digunakan dalam penelitian ini, sebagai berikut :

- *a. Prosesor Intel Pentium Core Two Duo T2450*
- *b. RAM (Memory) 2 Gb*
- *c. Hardisk Sata 120 Gb*
- *d. DVD RW 56x*
- *e. Monitor 17"*
- *f. Keyboard dan mouse*
- *g. Printer Canon iP 1800*

*.Sedangkan Software yang digunakan dalam penelitian ini, sebagai berikut:*

- *a. Sistim Operasi Windows XP Professional SP 3*
- *b. Microsoft Office 2003 dan Microsoft Visio*
- c. *Borland Delphi 7.0*

# **D.Metode Pengumpulan Data**

Dalam pengumpulan data yang akan digunakan untuk menyusun penelitian ini menggunakan metode pengumpulan data sebagai berikut :

- 1. Wawancara
	- Peneliti mengumpulkan data dengan melakukan wawancara langsung dengan pengelola UPT Bahasa Inggris Universitas Bengkulu. Wawancara dilakukan untuk menggali sumber pengetahuan penunjang dalam melakukan penganalisaan.
- 2. Observasi

Yaitu teknik pengumpulan data dengan cara mengadakan pengamatan langsung objek yang diteliti yang tujuannya mendapat gambaran yang jelas tentang UPT Bahasa Inggris Universitas Bengkulu.

3. Literatur

Metode pengumpulan data dengan memanfaatkan media bacaan sebagai sumber pengetahuan penunjang untuk menganalisa. Dengan menggunakan literatur pendukung yang dianggap relevan.

# **E.Perancangan Sistem Aktual**

Sebelum melakukan analisa terhadap rencana pengembangan sistem baru hendaknya melakukan analisa kembali terhadap sistem lama. Hal ini penting dilakukan untuk mengetahui kelemahankelemahan sistem yang sudah ada. Pengelolaan barang inventaris sampai saat ini kurang efisien dan efektif karena penerapan sistem yang lama masih menggunakan Microsoft Exel dan Microsoft Word, sehingga pengolahan data masih manual dan membutuhkan waktu yang relatif lama.

# F.**Analisa Sistem Baru**

Sistem ini dibuat dengan tujuan untuk dapat mengelolah dan menampilkan informasi mengenai barang inventaris di UPT Bahasa Inggris Universitas Bengkulu. Pengembangan sistem baru ini menggunakan bahasa pemograman Borland Delphi 7.0 sehingga

mempermudah pengguna dalam memanfaatkan sistem ini untuk memperoleh informasi mengenai barang inventaris.

#### **A.Data Alir Diagram (DAD)**

Data Alir Diagram disajikan dengan tujuan agar dapat diketahui alur dari sistem yang akan dibuat secara terstruktur

## **1. Diagram Konteks**

 Diagram Konteks merupakan proses dari keseluruhan sistem. dari Aplikasi Inventory Pada UPT Bahasa Inggris Universitas Bengkulu, dapat dilihat seperti berikut :

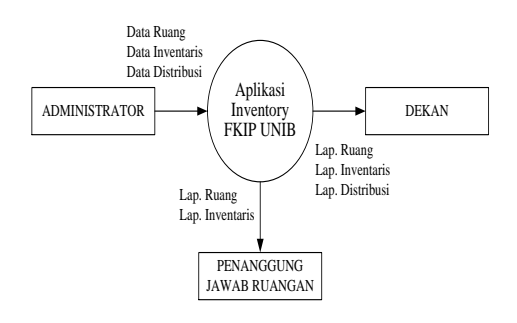

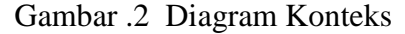

#### **2. Data Flow Diagram Level 1**

Penjelasan lebih detail dari diagram konteks akan dijelaskan dalam Data Flow Diagram level 1. Diagram ini merupakan penjelasan mengenai bagian proses yang saling terkait. Bentuk DFD level 1 dapat dilihat pada gambar berikut :

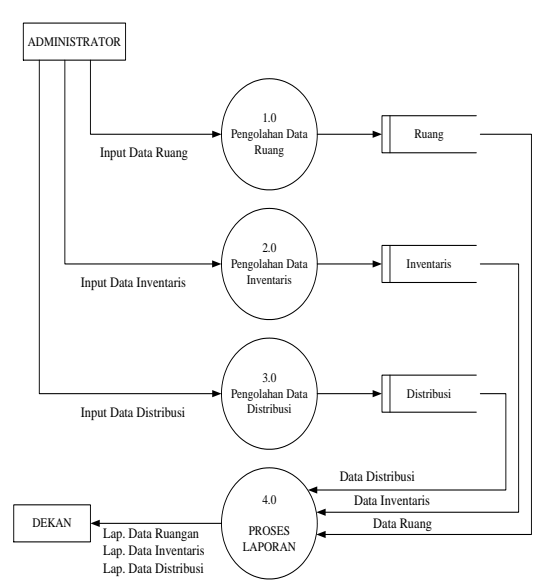

Gambar .3 Data Flow Diagram Level 1

#### **3. Data Flow Diagram Level 2 Proses 1 Data Ruang**

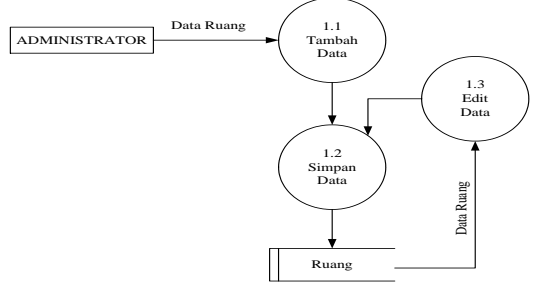

Gambar .4 Data Flow Diagram Level 2 Proses 1

**4. Data Flow Diagram Level 2 Proses 3 Data Inventaris**

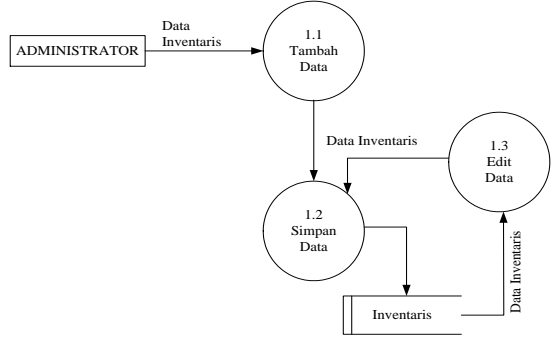

Gambar .5 Data Flow Diagram Level 2 Proses 3

5. **Data Flow Diagram Level 2 Proses 4 Data Distribusi**

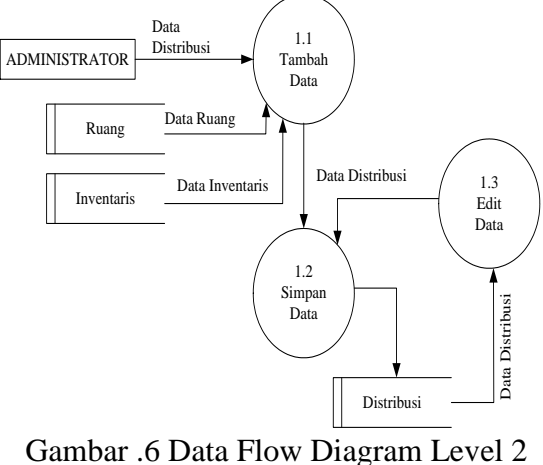

Proses 4

**A. HIPO (Hierarki Plus Input Proses dan Output)**

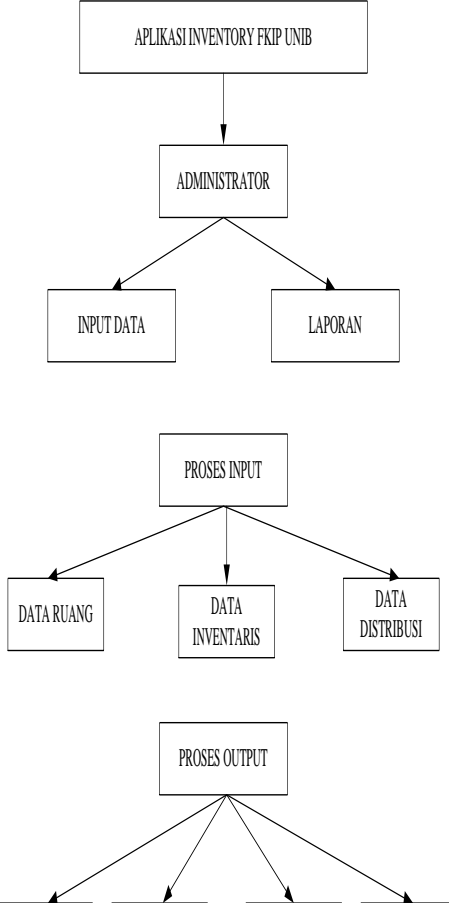

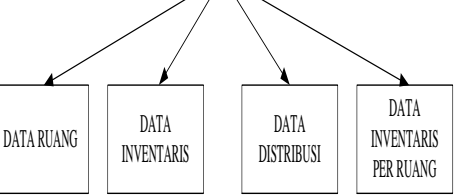

Gambar .7 Hierarki plus Input Proses dan **Output** 

# **B. ERD (Entity Relationship Diagram)**

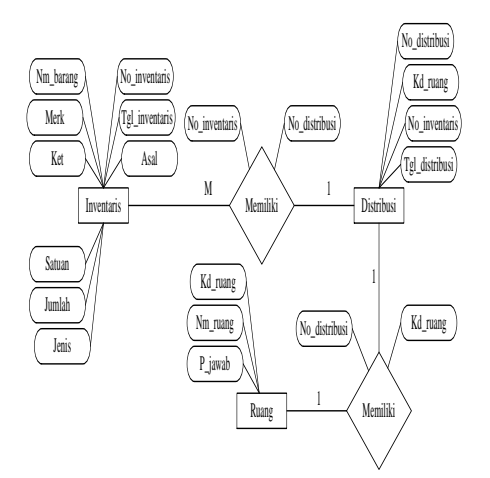

Gambar .8 Entity Relationship Diagram

# **C. Perancangan Struktur Menu, Menu Utama dan Login**

**1. Rancangan Struktur Menu**

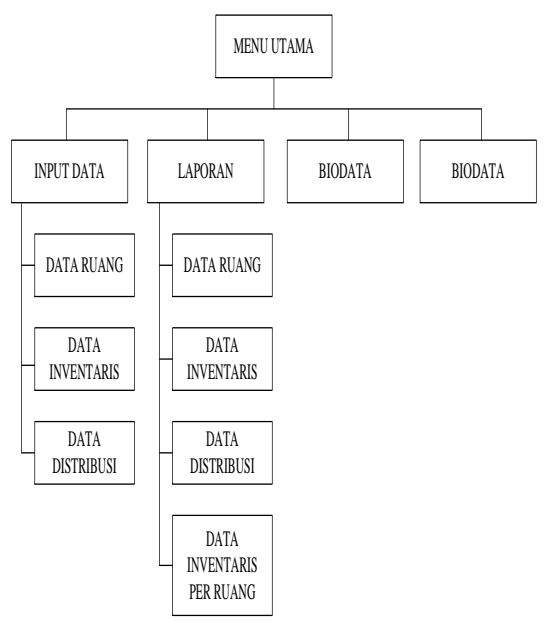

Gambar 3.9 Rancangan Struktur Menu

# **2. Rancangan Menu Utama**

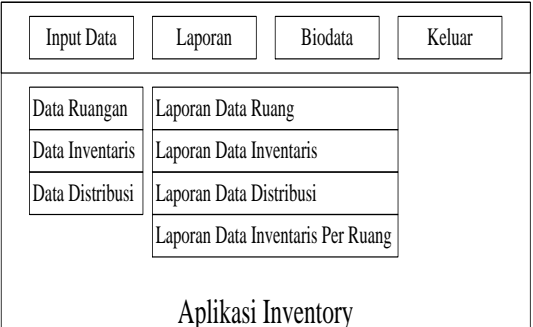

Pada Fakultas Keguruan dan Ilmu Pendidikan Universitas Bengkulu

Gambar .10 Rancangan Menu Utama

#### **3. Rancangan Menu Login**

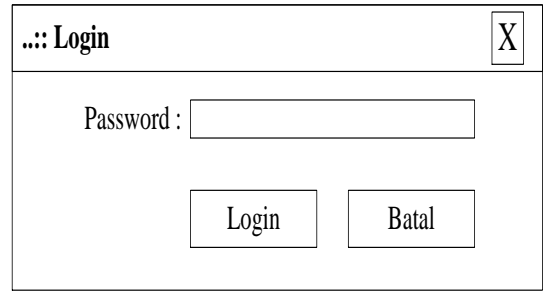

Gambar .11 Rancangan Loggin

# **D. Rancangan Input**

#### **1. Rancangan Input Data Ruang**

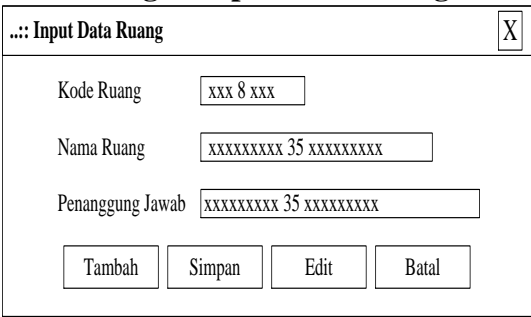

Gambar .12 Rancangan Input Data Ruang

# **2. Rancangan Input Data Inventaris**

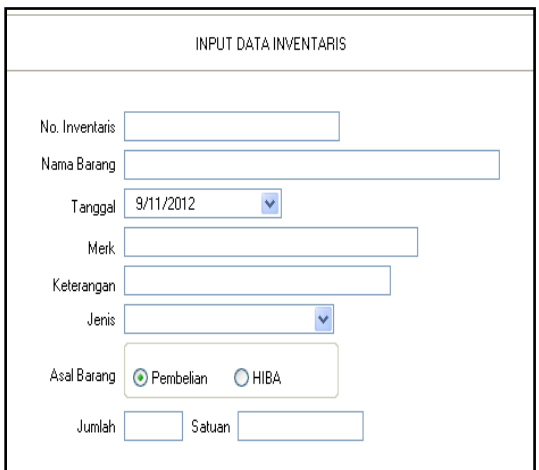

Gambar .13 Rancangan Input Data Inventaris.

#### **3. Rancangan Input Data Distribusi**

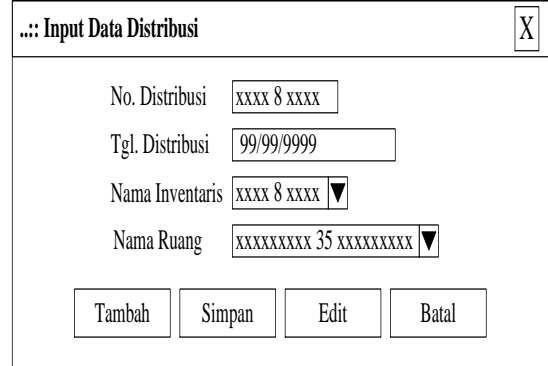

Gambar .14 Rancangan Input Data Distribusi

#### **E. Rancangan Output**

**1. Rancangan Laporan Data Ruang**

# FAKULTAS KEGURUAN DAN ILMU PENDIDIKAN UNIVERSITAS BENGKULU

Jl. W.R. Supratman Kandang Limun Tlp.21170-21184 Bengkulu

Laporan Data Ruang

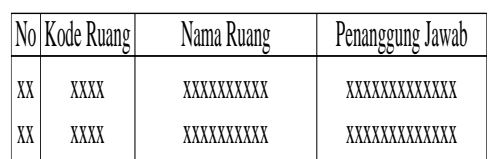

Dekan FKIP Universitas Bengkulu

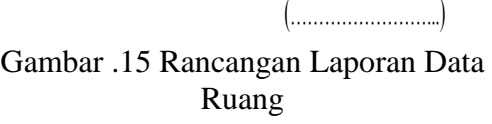

2. **Rancangan Laporan Data Inventaris**

> FAKULTAS KEGURUAN DAN ILMU PENDIDIKAN UNIVERSITAS BENGKULU

Jl. W.R. Supratman Kandang Limun Tlp.21170-21184 Bengkulu

Laporan Data Inventaris

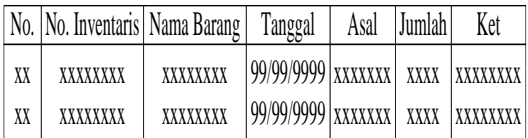

Dekan FKIP Universitas Bengkulu

(……………………...)

Gambar .16 Rancangan Laporan Data Inventaris

## **3. Rancangan Laporan Data Inventaris Per Ruang**

FAKULTAS KEGURUAN DAN ILMU PENDIDIKAN UNIVERSITAS BENGKULU

Jl. W.R. Supratman Kandang Limun Tlp.21170-21184 Bengkulu

Laporan Data Inventaris Per Ruang

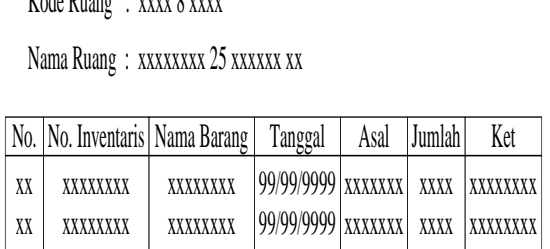

Dekan FKIP Universitas Bengkulu

(……………………...)

Gambar .17 Rancangan Laporan Data Inventaris Ruang

# **4. Rancangan Laporan Data Distribusi**

FAKULTAS KEGURUAN DAN ILMU PENDIDIKAN UNIVERSITAS BENGKULU

Jl. W.R. Supratman Kandang Limun Tlp.21170-21184 Bengkulu

Laporan Data Distribusi

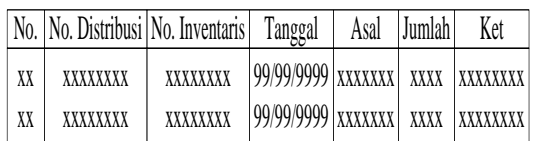

Dekan FKIP Universitas Bengkulu

(……………………...)

#### Gambar .18 Rancangan Laporan Data **Distribusi**

#### **Rancangan Pengujian**

Dalam pengujian aplikasi ini peneliti melakukan beberapa tahap pengujian yang terdiri dari :

1. Melakukan *test and error.*

 Dalam pengujian ini peneliti melakukan *test and erro* terhadap kode program yang telah dibuat agar terhindar dari *bug* sehingga sistem dapat berfungsi sesuai dengan yang diharapkan.

2. Melakukan demo program

 Dalam pengujian ini peneliti melakukan penginputan data kedalam program untuk mengetahui apakah program yang telah dibuat sesuai dengan perancangan sistem.

# **IV.HASIL DAN PEMBAHASAN A.Spesifikasi Sistem**

Spesifikasi dari Aplikasi Inventory Pada Fakultas Keguruan dan Ilmu Pendidikan Universitas Bengkulu Dengan Menggunakan Borlan Delphi 7.0. Terdapat beberapa unit program dengan fungsi masing-masing untuk mendukung sistem agar berjalan dengan baik.

#### **B.Form Login**

Form login digunakan untuk mengakses sistem ini. Apabila status pengguna adalah administrator, maka harus memasukkan password agar dapat mengakses program, seperti yang ditunjukkan pada gambar 4.1 berikut :

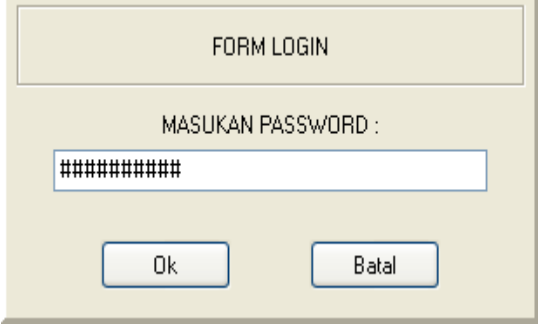

**Gambar .1 Form Login**

# **C.Tampilan Menu Utama**

Ini merupakan tampilan awal yang akan ditemui setelah melakukan proses login yaitu, tampilan dari menu utama Aplikasi Inventory Pada Fakultas Keguruan dan Ilmu Pendidikan Universitas Bengkulu Adapun tampilan menu utama dapat dilihat pada gambar .2 berikut :

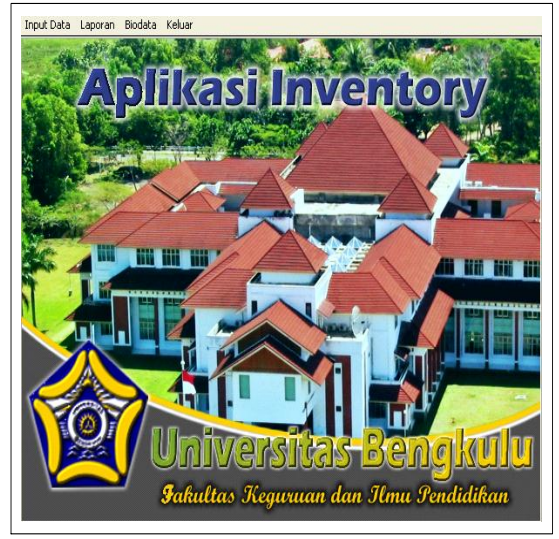

**Gambar .2 Tampilan Menu Utama**

Dari menu utama, pengguna dapat mengakses beberapa menu yang ada pada sistem ini, yaitu : Input Data, Laporan, Biodata dan Keluar dari aplikasi.

## **D.Form Input Data Ruangan**

Form input data ruangan digunakan untuk mengelolah data ruangan yang ada di Fakultas Keguruan dan Ilmu Pendidikan Universitas Bengkulu. Pada form ini terdapat beberapa proses seperti ; penyimpan, pembatalan, dan pengubahan data. Adapun tampilan form input data ruangan dapat dilihat pada

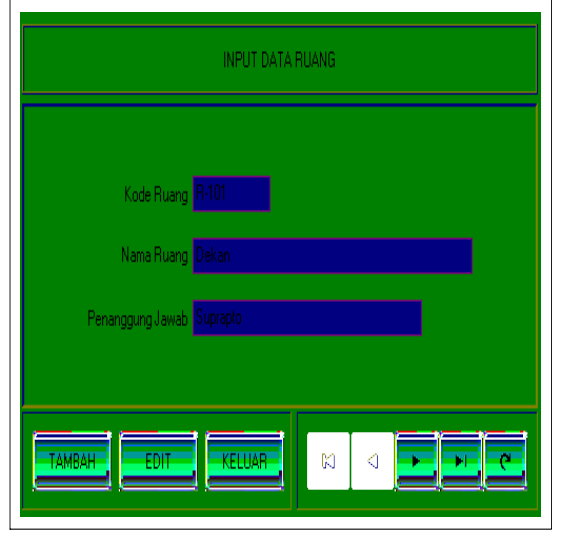

**Gambar .3 Tampilan Input Data Ruangan**

## **E.Form Input Data Inventaris**

Form input data inventaris digunakan untuk mengelolah data inventaris yang ada di Fakultas Keguruan dan Ilmu Pendidikan Universitas Bengkulu. Pada form ini terdapat beberapa proses penyimpan, pembatalan, dan pengubahan data inventaris. Adapun tampilan form input data inventaris

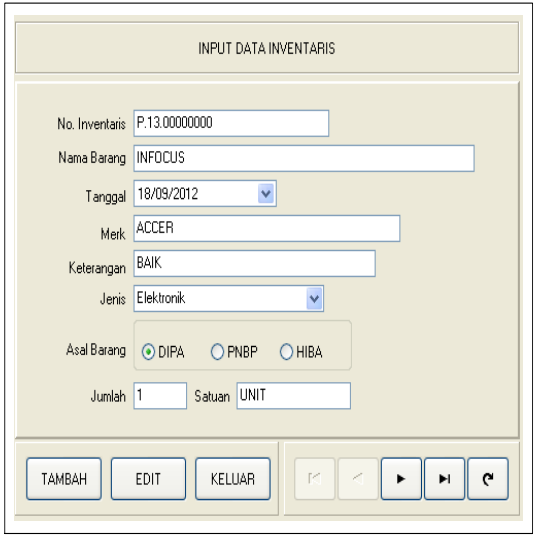

**Gambar .4 Tampilan Input Data Inventaris**

# **E.Form Input Data Distribusi**

Form input data distribusi digunakan untuk mengelolah data distribusi. Pada form ini terdapat beberapa proses seperti penyimpan, pembatalan, dan pengubahan data distribusi. Adapun tampilan form input data distribusi dapat dilihat pada gambar 4.5 berikut :

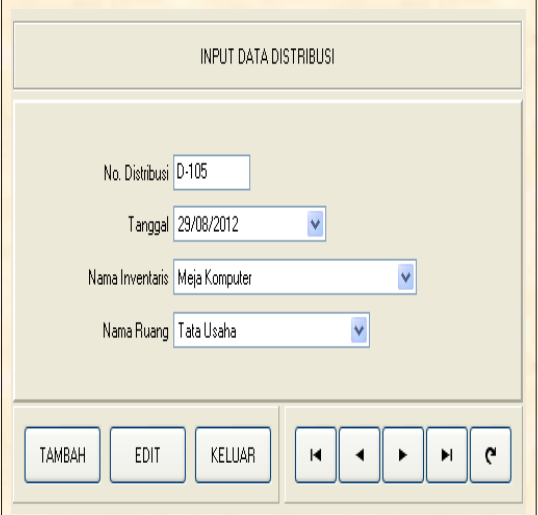

**Gambar .5 Tampilan Input Data Distribusi**

#### **F.Form Input Data Mutasi Barang**

Form input data mutasi digunakan untuk mengelolah data mutasi barang. Pada form ini terdapat beberapa proses seperti ; penyimpan, pembatalan, dan pengubahan data mutasi. Adapun tampilan form input data mutasi dapat dilihat pada gambar 4.5 berikut :

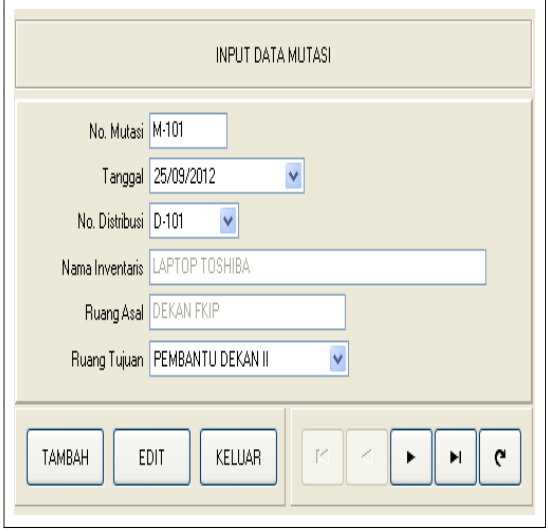

**Gambar .6 Tampilan Input Data Mutasi barang**

#### **G.Laporan Data Ruangan**

Laporan data ruangan berfungsi untuk menampilkan daftar ruangan yang ada pada Fakultas Keguruan dan Ilmu Pendidikan Universitas Bengkulu. Adapun bentuk dari laporan data ruangan sebagai berikut :

| Fakultas Keguruan dan Ilmu Pendidikan<br><b>UNIVERSITAS BENGKULU</b><br>JI. W.R. Supratman Kandang Limun - Bengkulu |                   |                |                  |
|----------------------------------------------------------------------------------------------------|-------------------|----------------|------------------|
| DATA RUANGAN                                                                                                    |                   |                |                  |
| No.                                                                                                    | <b>Kode Ruang</b> | Nama Ruang     | Penanggung Jawab |
| 1                                                                                                    | R-101             | Ruang Dekan    | Jumadi           |
| 2                                                                                                    | R-102             | Ruang Wadek I  | . lumadi         |
| 3                                                                                                    | R-103             | Ruang Wadek II | Jumadi           |
| 4                                                                                                    | R-104             | Tata Usaha     | Wanto            |

**Gambar .7 Tampilan Laporan Data Ruangan**

#### **H.Laporan Data Inventaris**

Laporan data inventaris berfungsi untuk menampilkan daftar inventaris yang ada pada Fakultas Keguruan dan Ilmu Pendidikan Universitas Bengkulu, Adapun bentuk dari laporan data jabatan per instansi sebagai berikut :

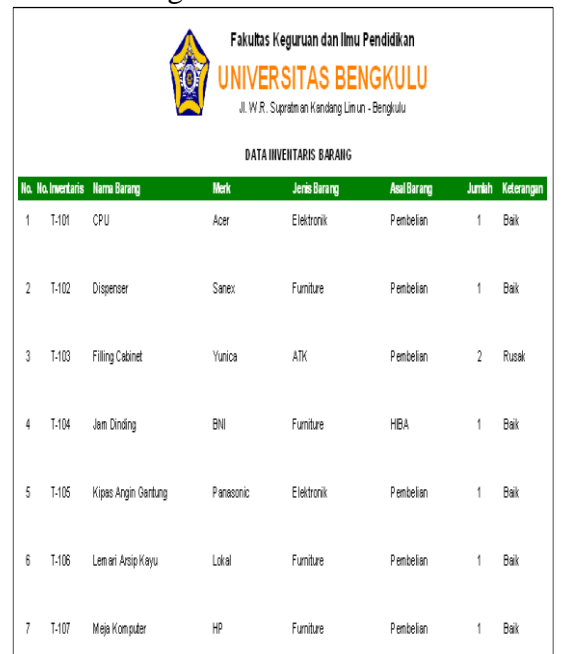

## **Gambar .8 Tampilan Laporan Data Inventaris**

**H.Laporan Data Inventaris Per Ruang** Laporan data inventaris per ruang berfungsi untuk menampilkan daftar inventaris berdasarkan ruangan yang ada di Fakultas Keguruan dan Ilmu Pendidikan Universitas Bengkulu, Adapun bentuk dari laporan data inventaris per ruang sebagai berikut :

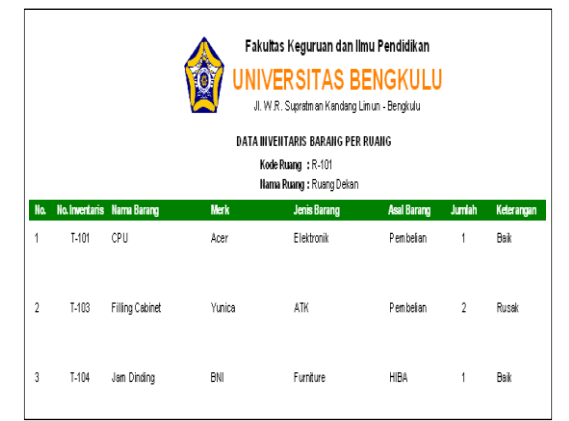

**Gambar .9 Tampilan Laporan Data Inventaris Per Ruang**

#### **I.Laporan Data Distribusi**

Laporan data distribusi berfungsi untuk menampilkan daftar distribusi barang inventaris yang ada di Fakultas Keguruan dan Ilmu Pendidikan Universitas

Bengkulu,, Adapun bentuk dari laporan data distribusi sebagai berikut :

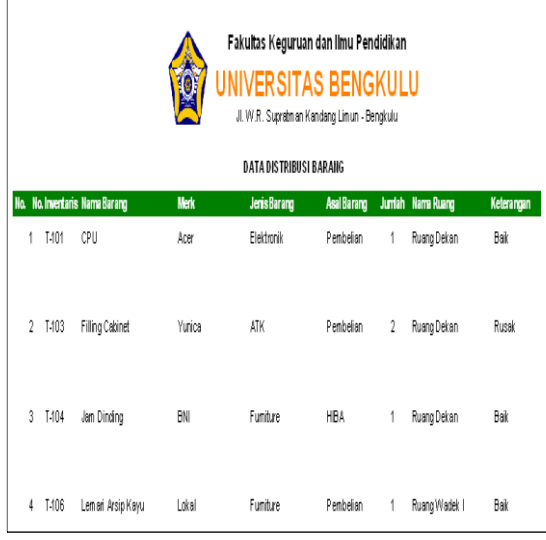

# **Gambar .10 Tampilan Laporan Data Distribusi**

#### **J.Laporan Data Mutasi Barang**

Laporan data mutasi berfungsi untuk menampilkan daftar mutasi barang yang ada di Fakultas Keguruan dan Ilmu Pendidikan Universitas Bengkulu,, Adapun bentuk dari laporan data mutasi sebagai berikut :

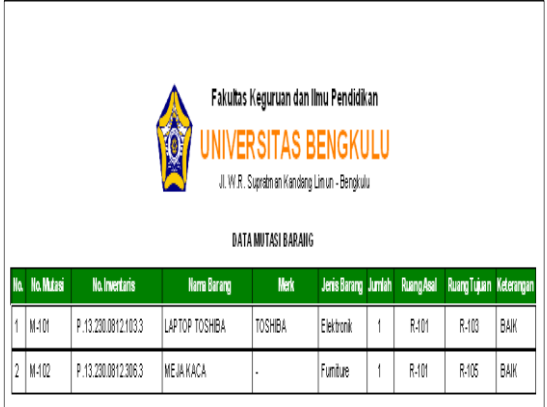

#### **Gambar 11 Tampilan Laporan Data mutasi Barang**

#### **K.Pembahasan**

Aplikasi Inventory Pada Fakultas Keguruan dan Ilmu Pendidikan Universitas Bengkulu Dengan Menggunakan Borlan Delphi 7.0. yang merupakan salah satu paket aplikasi bahasa pemrograman visual yang berbasis bahasa pascal.

Penggunaan delphi dapat mempersingkat waktu pemrograman, karena tidak perlu lagi menuliskan kode program yang rumit dan panjang untuk menggambar, meletakkan dan mengatur komponen. Selain itu dapat menyusun aplikasi yang lebih interaktif. Delphi menyediakan cukup banyak pilihan komponen interface aplikasi.

Untuk memulai menjalankan program Aplikasi Inventory Pada Fakultas Keguruan dan Ilmu Pendidikan Universitas Bengkulu, cukup klik ganda shoctcut program yang terdapat pada desktop maka akan tampil form login untuk dapat masuk ke menu utama. Pada menu utama pengguna dapat memilih menu-menu dan sub menu yang tampil sesuai dengan hak akses pengguna yaitu sebagai administrator.

## **L.Hasil Pengujian Program**

Pengujian aplikasi dilakukan dengan beberapa tahap pengujian yaitu dengan melakukan *test and error* terhadap program yang telah dibuat dan melakukan demo program.

## **M.Melakukan** *test and error*

Dalam pengujian ini peneliti melakukan *test and error* terhadap kode program pada saat pembuatan sampai dengan program selesai dibuat, dengan tujuan agar program terhindar dari *bug* sehingga sistem dapat berfungsi sesuai dengan yang diharapkan. Uji coba dengan memasukan beberapa data kedalam program sehingga dapat dilihat apakah data yang dimasukan sesuai dengan perancangan sistem dan program berjalan dengan baik.

#### **N.Melakukan Demo Program**

Dalam pengujian ini peneliti melibatkan pihak Fakultas Keguruan dan Ilmu Pendidikan Universitas Bengkulu. Pengujian dengan menjalankan program untuk melakukan penginputan data ruang, data inventaris dan data distribusi kedalam program. Untuk mengetahui apakah proses input data berjalan dengan benar maka dilakukan proses pencetakan data laporan. Berdasarkan pengujian bahwa program yang dibuat sesuai dengan perancangan, karena kesesuaian antara data yang di inputkan dengan informasi yang ditampilkan dan program dapat berjalan dengan baik.

Peneliti juga mengumpulkan data hasil demo program dengan menyebarkan kusioner kepada 10 orang karyawan Fakultas Keguruan dan Ilmu Pendidikan Universitas Bengkulu yang mengikuti demo program. Dari 7 pertanyaan yang diajukan dalam kuisioner tersebut didapakan hasil sebagai berikut ;

1. Setelah melihat demo program, bagaimana tampilan program menurut anda?

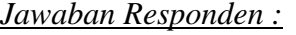

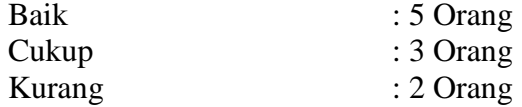

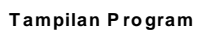

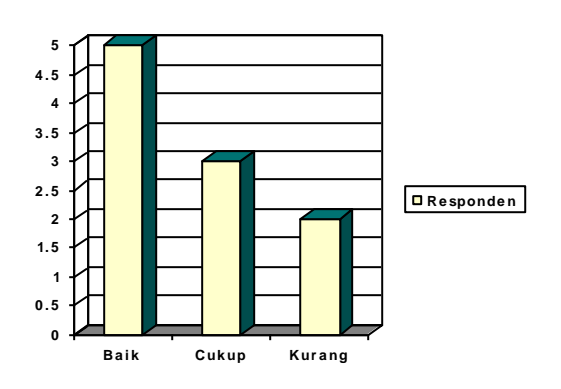

2. Apakah pengoperasian program yang dibuat mempermudah pengguna? *Jawaban Responden :* Sangat Mudah : 2 Orang Mudah : 6 Orang Sulit : 2 Orang

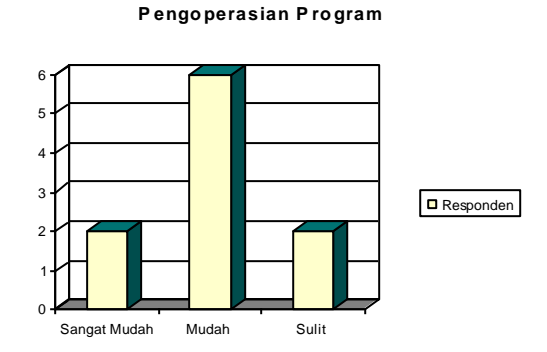

3. Bagaimana menurut anda mengenai hasil laporan yang ditampilkan oleh sistem ini?

*Jawaban Responden :* Baik: 5 Orang Cukup: 4 Orang Kurang: 1 Orang

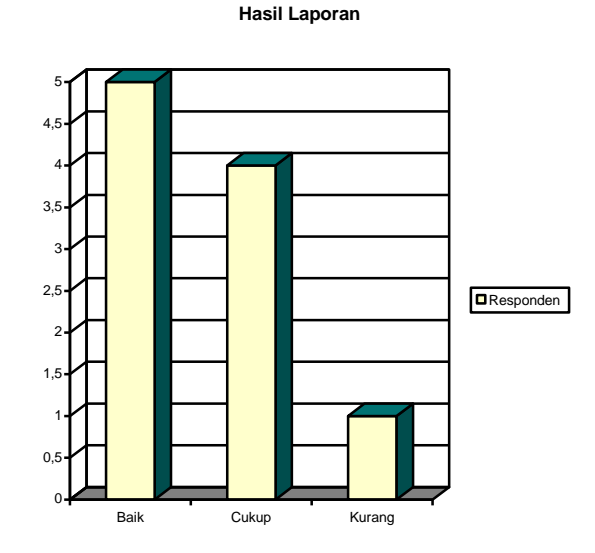

4. Apakah informasi yang dihasilkan telah sesuai dengan harapan pengguna?

*Jawaban Responden :*

Ya : 7 Orang

Tidak : 1 Orang

Tidak Tahu : 2 Orang

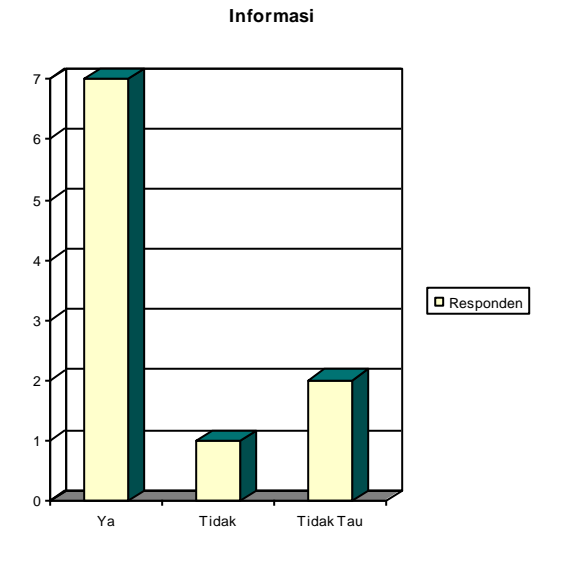

5. Apakah proses inventaris barang menggunakan sistem ini jadi lebih mudag dibandingkan dengan sebelumnya?

*Jawaban Responden :* Sangat Mudah : 6 Orang Mudah : 4 Orang

#### Sulit : 0 Orang

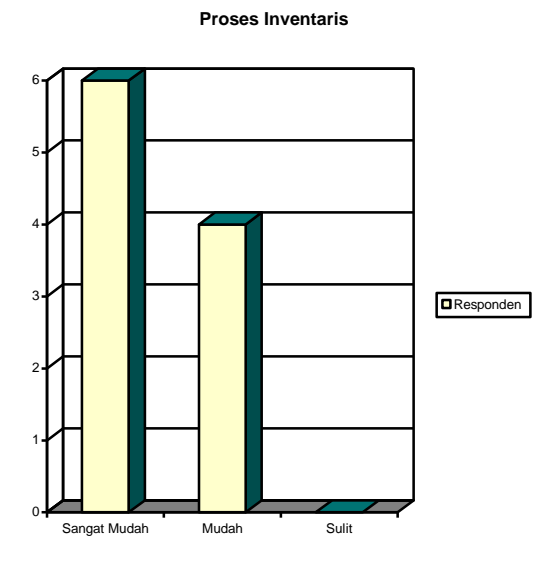

6. Perlukah seluruh pegawai yang ada disini bisa mengoperasikan program inventory ini?

*Jawaban Responden :*

Tidak : 4 Orang

Ya : 6 Orang

Tidak Tahu : 0 Orang

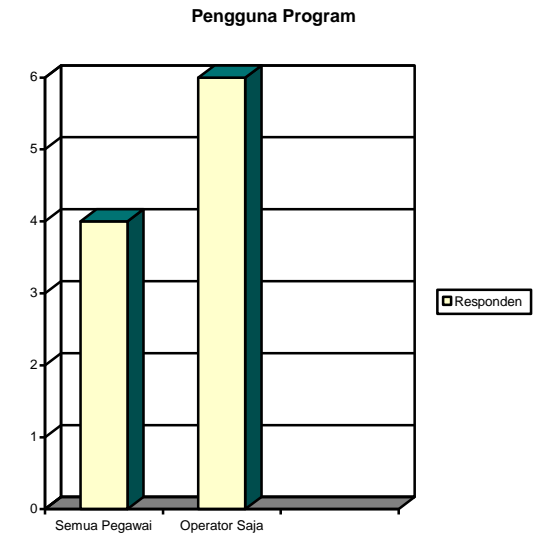

7. Untuk program inventory yang telah dibuat ini apakah perlu adanya penambahan menu?

*Jawaban Responden :*

Ya : 1 Orang Cukup : 6 Orang Tidak Tahu : 2 Orang

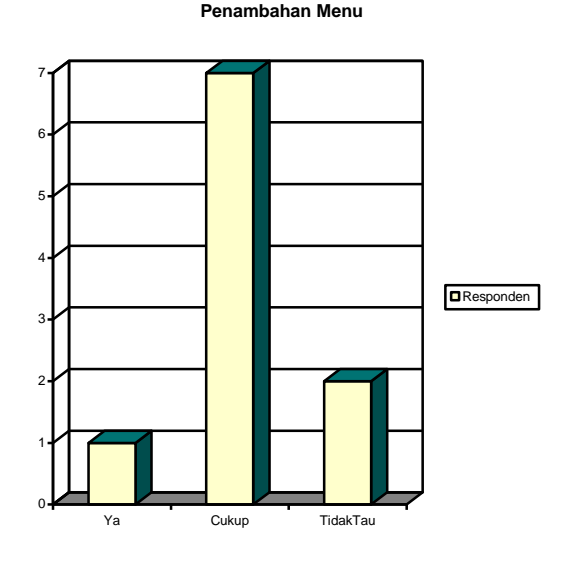

Adapun hasil perbandingan sistem yang coba peneliti analisa dapat dilihat pada tabe berikut :

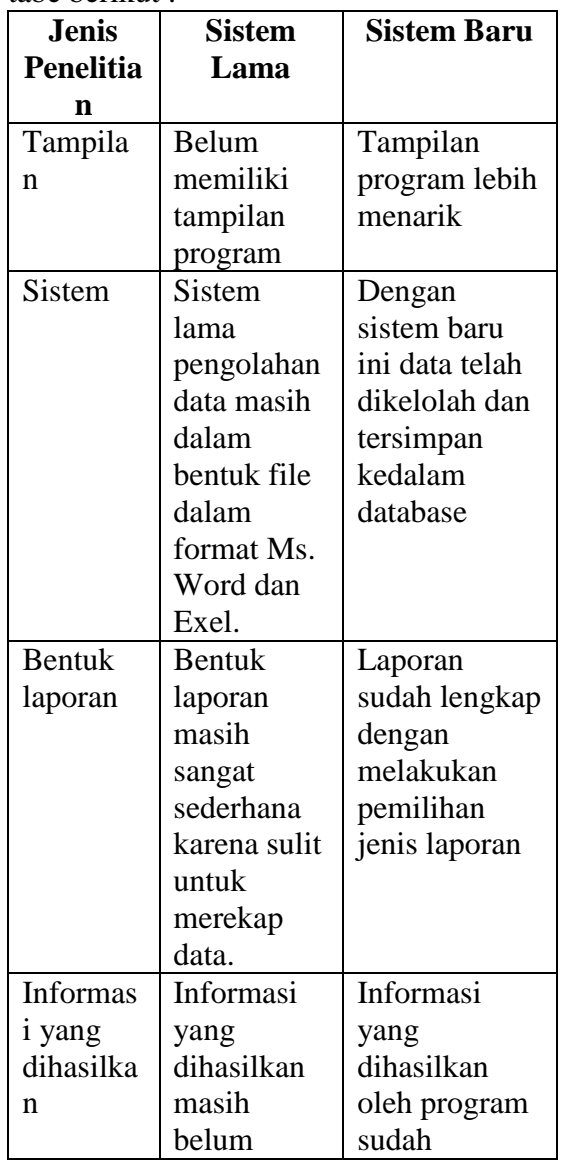

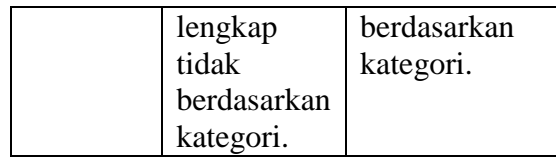

Adapun keuntungan dan manfaatnya antara lain :

- 1. Permasalahan yang dihadapi selama ini dapat diatasi seperti laporan yang tadinya harus diurutkan terlebih dahulu tapi sekarang cukup memanfaatkan menu laporan yang telah disediakan program.
- 2. Dengan memanfaatkan sistem baru akurasi data yang dapat dipertanggungjawabkan.
- 3. Sistem yang dibuat sangat mudah digunakan dengan memperhatikan ketelitian pada saat proses input data.

# **V.KESIMPULAN DAN SARAN**

#### **A.Kesimpulan**

Berdasarkan dari hasil penelitian yang sudah dibahas yaitu Membuat Aplikasi Inventory Pada Fakultas Keguruan dan Ilmu Pendidikan Universitas Bengkulu Dengan Menggunakan Borlan Delphi 7.0, dapat ditarik kesimpulan, yakni :

Dapat mempermudah untuk pengolahan data inventaris barang dan distribusi barang dilingkungan Fakultas Keguruan dan Ilmu Pendidikan Universitas Bengkulu.

Dengan adanya aplikasi ini tampilan lebik baik dan terstruktur dalam proses input data.

Menggunakan Borland Delphi 7.0 mampu membuat aplikasi-aplikasi dengan visual yang menarik dan penerapan basis data yang lebih mudah.

# **B. Saran**

Dengan adanya Aplikasi Inventory Pada Fakultas Keguruan dan Ilmu Pendidikan Universitas Bengkulu Dengan Menggunakan Borlan Delphi 7.0

Diharapkan dapat dimanfaatkan sebagai salah satu alternatif untuk membantu pengelolaan dan penyampaian informasi mengenai inventory barang.

Hendaknya dalam pembuatan aplikasi inventory yang ada di Fakultas Keguruan dan Ilmu Pendidikan menggunakan pemograman Borland Delphi 7.0 karena bahasa pemrogramannya dimudah mengerti.

Hasil perancangan ini masih sangat sederhana sehingga masih memerlukan pengembangan yang lebih baik untuk kedepannya.

# **VI.DAFTAR PUSTAKA**

- M. Agus J. Alam, 2003, *Belajar Sendiri Membuat program Aplikasi Menggunakan Borland Delphi,* Elek Media Komputindo, Jakarta.
- Abtrisna Jaya, 2008. *Membuat Program Sistem Informasi Kebudayaan Di Indonesia Menggunakan Borland Delphi,*Apel Media, Yogyakarta.
- Edi Noersasongko dan pulung N. Andono,2010. *Mengenal Dunia Komputer,* Elek Media Komputindo, Jakarta.

Edhy Sutanta,2011. *Basis Data Dalam Tinjauan Konseptual,* penerbit Andi, Yogyakarta.